## **Présentation de l'automate**

Le Blue-Bot se différencie du précédent Bee-Bot par sa connexion Bluetooth qui lui permet d'être piloté, à distance, à partir d'une barre de programmation, d'une tablette ou d'un smartphone muni de l'application gratuite Blue-Bot disponible sur IOS et sur Android.

La manipulation du Blue-Bot permet aux élèves de 4 à 8 ans de s'initier à la programmation par une approche tangible et séquentielle, la relative progressivité des missions approche les concepts d'instructions, de programmes et de boucles.

La version augmentée que procure l'application permet de programmer, dans un deuxième temps, des séquences avec des boucles, et propose des challenges variés et progressifs pour les élèves avec des fonctions créatives comme la suppression de boutons ou la possibilité d'orienter le robot à 45 degrés pour des tracés plus inventifs.

Blue-Bot est un robot (automate) de plancher qui est basé sur une programmation séquentielle. La coque du Blue-Bot est transparente ce qui permet de voir ses composants électroniques en enlevant ainsi le côté mystérieux ou magique de la machine.

- chaque pas mesure 15 cm
- chaque pivotement correspond à un quart de tour
- 40 instructions sont mémorisables par la machine
- rechargeable par clé USB fournie

### **Fonctionnement**

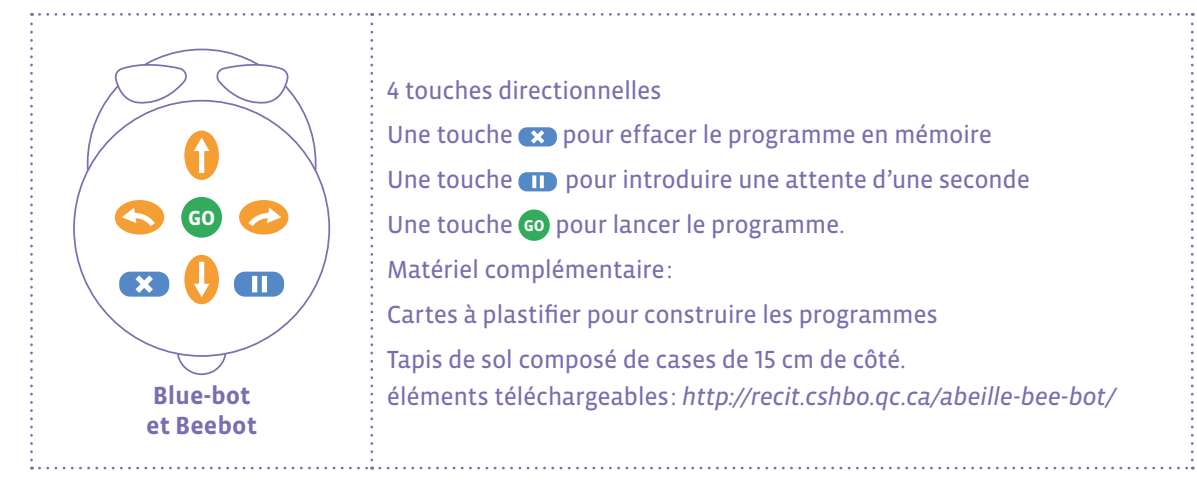

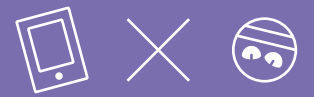

Appairage du Blue-Bot: afin de permettre aux différents équipements de se connecter, ceux-ci doivent se reconnaître. Il est conseillé d'appairer les robots en les allumant un par un pour établir la connexion. Tout élément avec une connexion Bluetooth est supposé pouvoir récupérer le signal (smartphone, ordinateur, tablettes…)

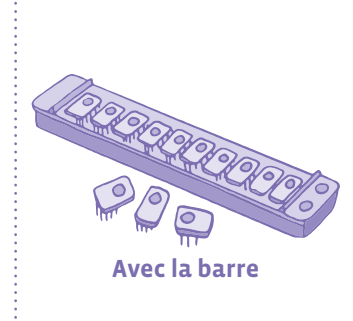

L'élève dispose, de la gauche vers la droite, sur la barre, des cartes-instructions correspondant au programme qu'il souhaite faire exécuter à l'automate Blue-Bot.

On insère les cartes (10 au maximum) dans le clavier de commande puis en appuyant sur le bouton situé à droite du clavier **GO** , on envoie les instructions correspondantes à l'automate, qui alors les exécute.

4 barres de programmation peuvent être connectées pour mémoriser 40 instructions. La dernière barre est désignée pour l'appairage et l'envoi du programme.

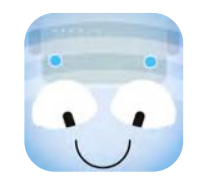

**Avec l'application tablette ou Mac Blue-Bot**  Disponible via Playstore ou Appstore et ici pour la version ordinateur: www.bee-bot.us/downloads.html

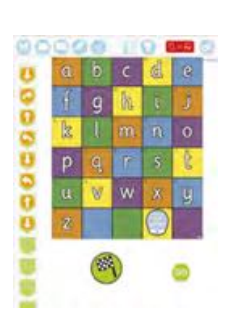

L'application fonctionne avec ou sans Blue-Bot connecté. Elle permet aux élèves de s'entraîner à déplacer le robot virtuel et propose de nouvelles fonctionnalités. La connexion du Blue-Bot permet de programmer ses déplacements. Toujours vérifier le départ de l'automate, le positionner au sol pour éviter qu'il tombe.

# **Les fonctionnalités de l'application**

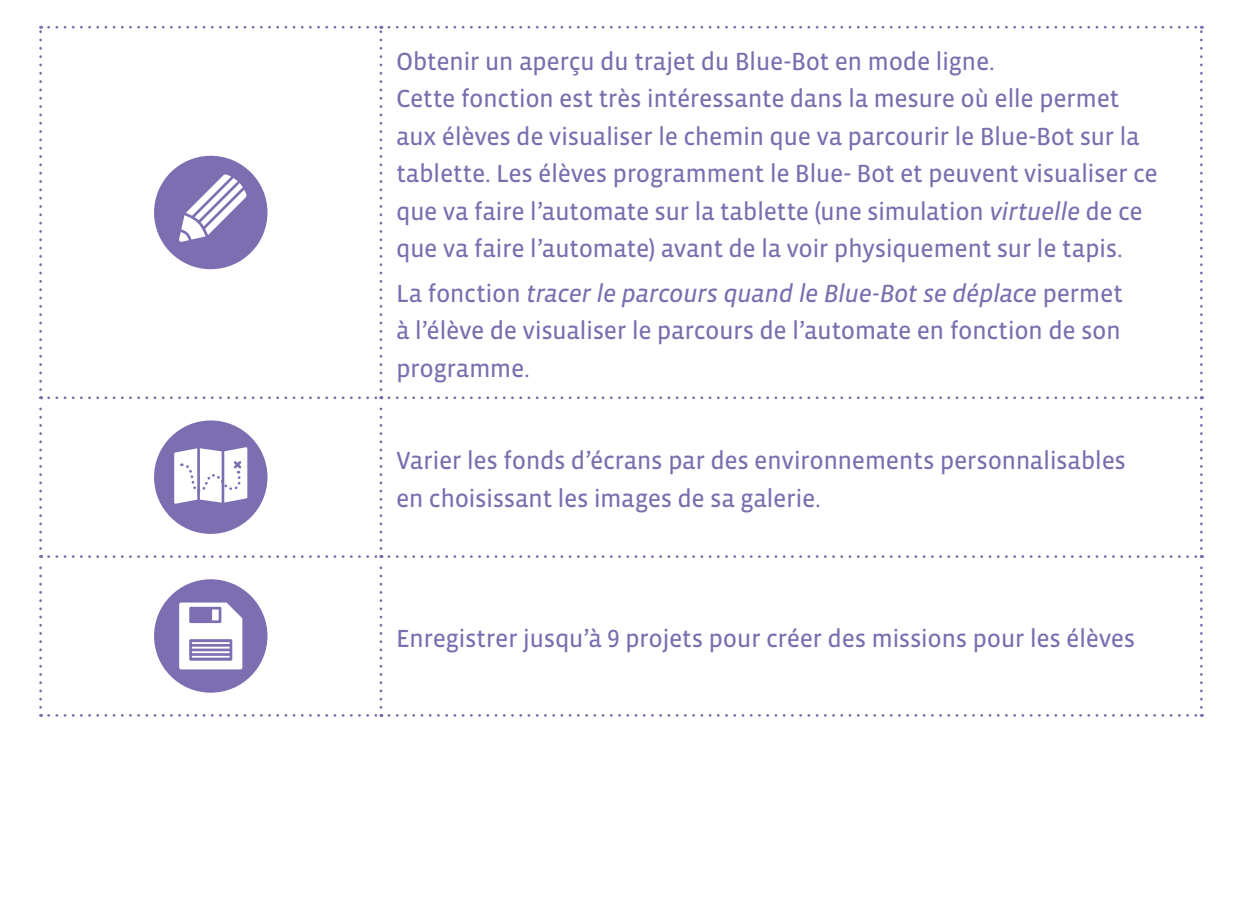

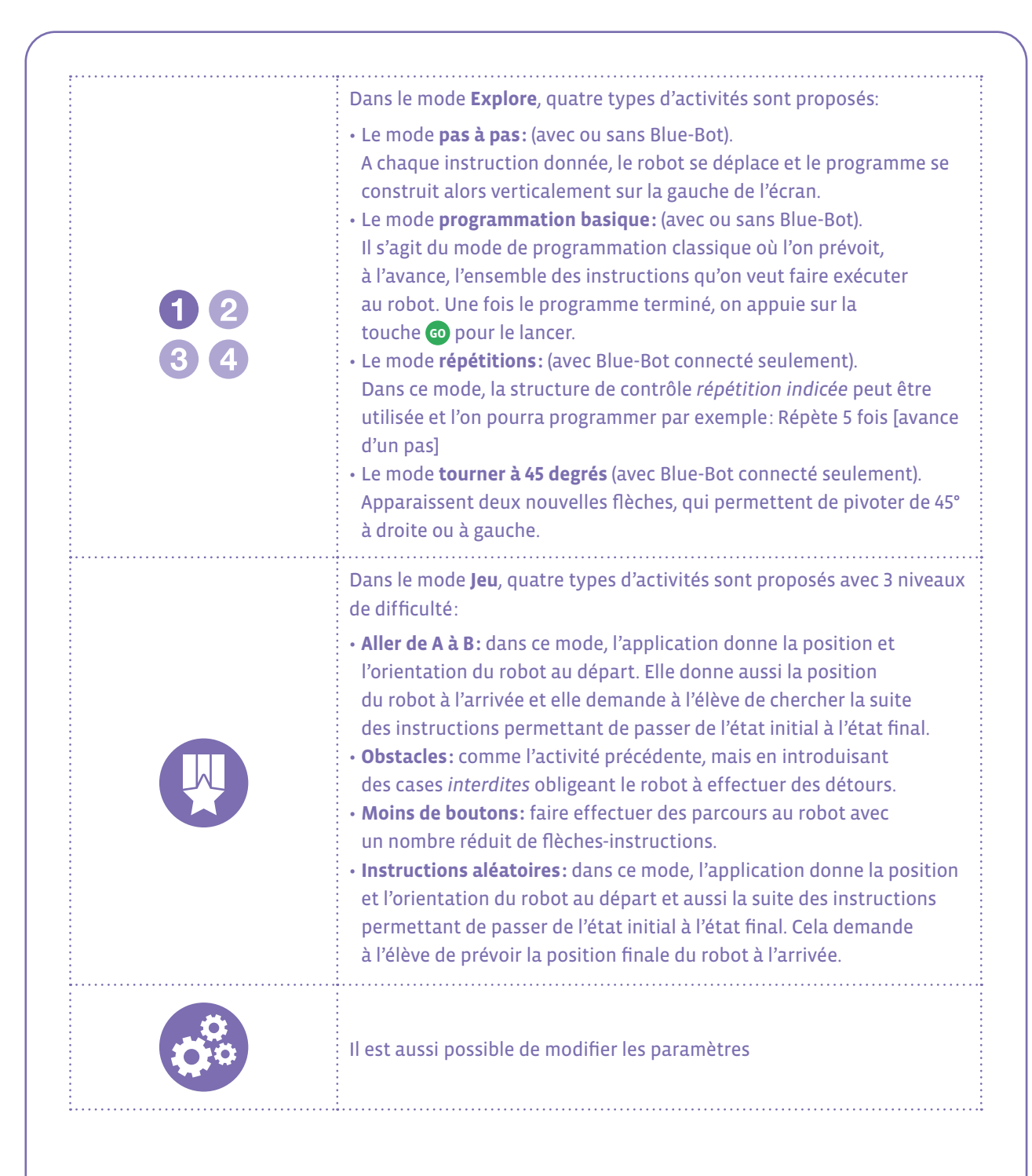

# **D'autres applications pour les tablettes ou smartphones:**

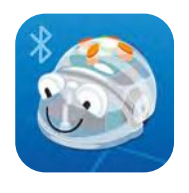

**Bluebot Remote Gratuite sur IOS et Android**

Une fois connecté en Bluetooth, vous pourrez programmer votre Blue-bot comme avec une télécommande.

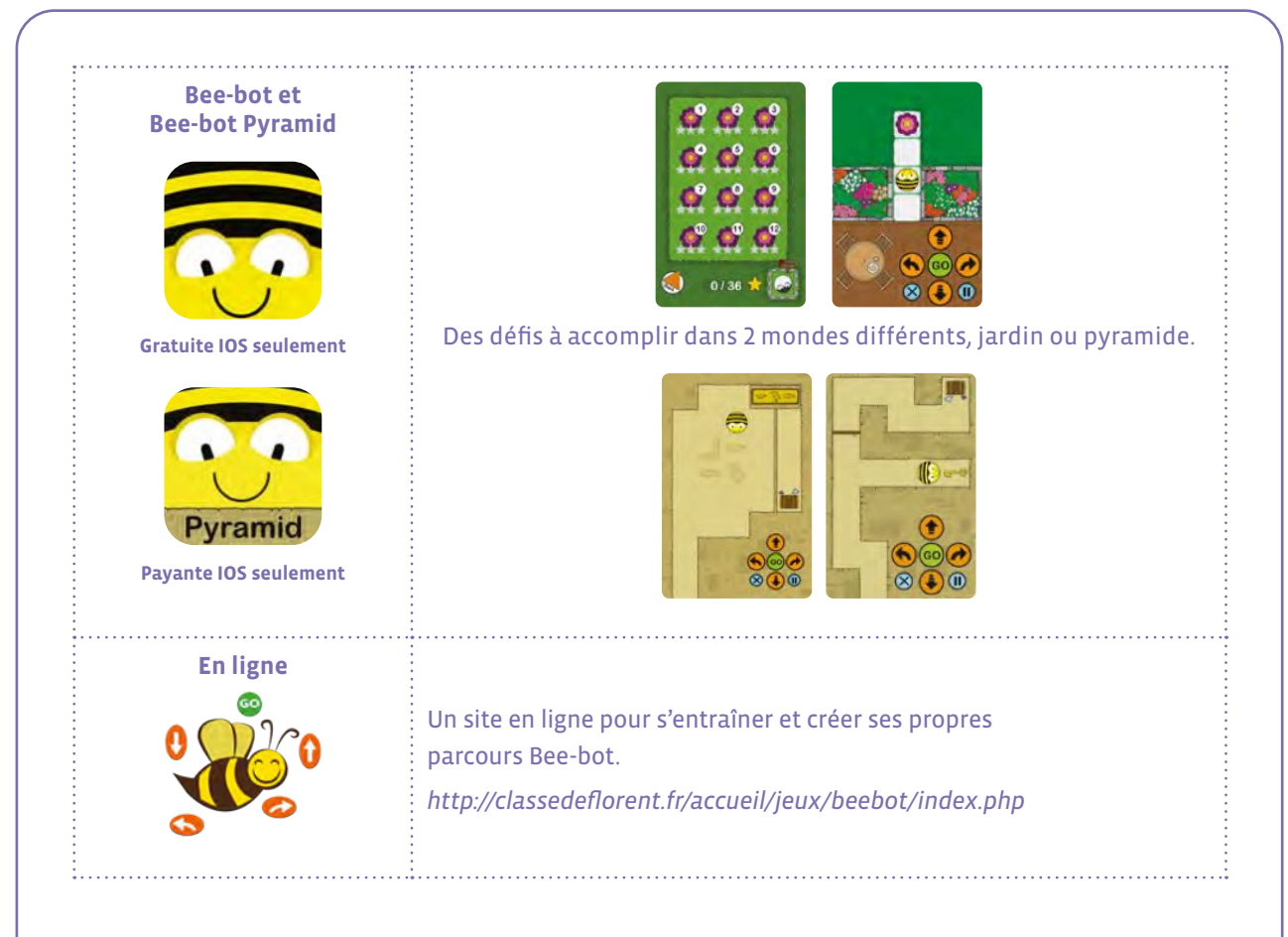

### **Mise en œuvre en classe**

L'important dans ce type d'activité en classe est de permettre aux élèves de découvrir l'automate et de pratiquer des séances langagières encadrées par l'enseignant·e pour décrire Blue-Bot, échanger sur les *comportements* de l'automate, commencer à argumenter et valider les choix de programmation des enfants vis-à-vis de leurs camarades.

L'automate est alors un prétexte (un outil) pour permettre aux élèves d'enrichir leur langage (le vocabulaire spécifique, la description de l'automate, la capacité à prendre la parole, la reformulation par l'enseignant·e des prises de parole de l'élève en une syntaxe et un lexique corrects. Nommer, décrire, expliquer, relater des actions vécues permet une mise à distance et donc une prise de conscience de ces actions de manipulation et d'observation de l'automate.

Les enfants peuvent avoir compris comment l'automate se déplace (l'objectif notionnel est donc atteint) mais l'enseignant·e leur demande d'expliquer le déplacement du Blue-Bot à d'autres élèves d'une même classe ou d'une autre classe, ce qui suppose de nommer l'automate, les boutons capteurs du dessus, les boutons de marche/arrêt, la mise en ordre chronologique des actions qui permet à l'automate d'aller d'un point A à un point B, etc...

Dans ces situations concrètes, l'élève opère un pas de côté et prend en charge l'outil langagier qui est quotidiennement utilisé par l'enseignant·e. Celui-ci ou celle-ci amène l'enfant à expérimenter avec réussite les différentes conduites discursives: décrire, expliquer, raconter pour en comprendre le fonctionnement et être mis en position de mettre en œuvre ou de participer à la tâche langagière travaillée.

#### **On peut travailler selon deux modalités**

• 1 automate par groupe (3 voire 4 élèves maximum): les élèves collaborent et communiquent dans cette modalité. Les activités sont réalisées par groupe, puis les résultats sont discutés en collectif.

#### **Les activités sont réalisées par groupe, puis les résultats sont discutés en collectif.**

• 1 automate par classe. L'automate est utilisé pour valider les programmes réalisés par les groupes avec les étiquettes de programmation sur ardoise ou sur papier.

### **Indications pour utiliser des automates en classe**

#### **La robotique en classe**

- Une approche ludique engageant les élèves dans la manipulation d'un objet technique
- Des situations de résolution de problèmes qu'il faut décomposer en tâches simples
- Une anticipation des programmes en utilisant des cartes à manipuler qui permettront de visualiser les instructions
- De la créativité pour rechercher différentes stratégies de résolution de problèmes ou améliorer les propositions
- De la communication et de la collaboration pour résoudre ensemble les problèmes et tenir différents rôles
- De la programmation pour transposer ses idées en instructions qu'une machine pourra comprendre
- Des compétences exécutives exercées, du repérage spatial au repérage chronologique, des prérequis pour toutes les disciplines
- Des éléments de science informatique abordant les concepts de données et de mémoire et de connexions.

### **Une progression pour la découverte du robot de plancher**

#### Pratiquer une démarche d'investigation

a. **Manipuler** librement le robot: trouver comment il s'allume et s'éteint. **Observer** ses premiers comportements de manière libre. **Construire sa pensée** en verbalisant les actions du robot.

b. **S'organiser** collectivement en groupe pour le faire déplacer:

- tout droit
- avec des virages
- avec ou sans quadrillage
- c. **Tester** toutes les fonctions
- d. **Etablir** un mode d'emploi

### **Comparer différents robots**

Dans le cas où la classe obtient différents types de robots les élèves peuvent les comparer en les confrontant dans différentes situations de déplacements. Il s'agira pour les élèves de tester les hypothèses qu'ils pourront formuler quant aux déplacements et comportements attendus des différents objets.

#### **Exemples de situations:**

- course de robots:
	- → Sur une ligne de 1 ou 2 m rectiligne
	- $\rightarrow$  Sur une ligne à angles droits
	- → Sur des lignes à 45° ou en zigzag
- sortir d'un labyrinthe
- obtenir un train avec différents robots
- dessiner des formes: carré, rond, maison…
- tester les déplacements des robots sur différentes textures ou plans inclinés…

### **Typologie des jeux**

Manipuler un robot permet aux élèves d'aborder les concepts de base de la programmation. Les activités de déplacement sont variées:

• **Courses**

Par équipe, en ligne droite, avec des virages

Être le plus rapide pour réaliser son parcours (trouver les ingrédients d'une pizza, un déguisement, son cartable, les prénoms du groupe...). *[https://www.youtube.com/watch?v=Zn](https://www.youtube.com/watch?v=Zn2cQoZ5TJ8)2cQoZ5TJ8*

#### • **Labyrinthes**

Créer des labyrinthes avec des obstacles et déplacer le robot à l'intérieur ou pour trouver la sortie.

#### • **Devinettes**

Piocher un élément figurant sur le tapis. Les élèves programment le robot quand ils pensent avoir trouvé la réponse.

#### • **Narration, ordres et chronologie**

Déplacer le robot pour restituer un emploi du temps, un cycle de saison ou de développement animal, la suite des jours, les grandeurs….

#### • **Synchroniser les robots en coopérant ou en s'opposant**

- Placer des obstacles sur les cases du quadrillage, le but est de rejoindre l'autre robot. Chaque joueur de chaque équipe tente d'échapper à l'autre ou au contraire de se rencontrer.
- Produire une chorégraphie de danse des Blue-Bot. La programmer et l'exécuter ensemble.

## **Un outil pour des activités interdisciplinaires**

#### • **Langues**

Jeu du Qui est-ce? (personnages, graphismes, …): tirer une carte, la décrire à celui qui programme la Blue-Bot qui doit se placer sur la réponse.

#### • **Lecture**

- Retrouver l'ordre des lettres d'un prénom, d'un mot
- Associer son et lettre, lettres script, cursive ou majuscule,
- Trouver une rime ou une attaque identique
- Retrouver l'ordre d'une histoire connue ou inconnue (justification)

#### • **Numération**

- Faire rouler un ou deux dés, dénombrer une collection d'objets, déplacer le robot jusqu'à la bonne case
- Déplacer le robot sur les cases dans un ordre défini au préalable (croissant, décroissant, pair, doubles…)
- Relier des nombres, des collections ou représentations du même nombre

#### • **Formes et grandeurs et mesures**

- Relier les formes identiques, programmer le chemin qui reliera toutes les formes identiques, suivre un chemin de couleurs,
- Relier des mesures identiques (horloges digitales ou aiguilles, longueurs…)
- Estimer le nombre de commandes à programmer
- Utiliser un étalon pour mesurer et comparer les déplacements

#### • **Repérage dans le temps et l'espace**

- Bowling ou pétanque: se rapprocher le plus près possible
- Utiliser les coordonnées du quadrillage pour déplacer le robot
- Ordonner des images d'une histoire, une action, les jours de la semaine, les mois

#### • **Sciences**

- Retrouver les dangers domestiques liés au feu, à l'empoisonnement,
- Trouver les aliments de la même famille
- Le cycle de vie des animaux,
- L'ordre ou les ingrédients d'une recette à partir d'images d'ingrédients

#### • **Arts visuels**

- Dessiner des formes en fixant un feutre sur le robot (avec de la patafix)
- Élaborer un déguisement pour le robot, ou aménager son parcours

 $\overline{\mathcal{O}}$  $\overline{0}$ 

### **Ressources et liens**

#### **Fiches, matériel**

#### **Des séances de découvertes de la Beebot progressives:**

- *[www.epfl.ch/education/education-and-science-outreach/](http://www.epfl.ch/education/education-and-science-outreach/wp-content/uploads/2018/10/activites_beebot.pdf) wp-content/uploads/2018/10[/activites\\_beebot.pdf](http://www.epfl.ch/education/education-and-science-outreach/wp-content/uploads/2018/10/activites_beebot.pdf)*
- *http://robots4[schools.ch/ressources-pedagogiques/](http://robots4schools.ch/ressources-pedagogiques/)*

#### **En anglais:**

- *[http://www.csinsf.org](https://www.csinsf.org)*
- **Des cartes pour les tapis:**
- *[https://drive.google.com/drive/folders/](https://drive.google.com/drive/folders/0B0TlX1G3mywqVWxmVXE3Z2E0ems)0B0TlX1G3mywqVWxmVXE3Z2E0ems*

#### **Des ressources pour la classe: cartes et caches, bandes de mesures…**

- *[recitpresco.qc.ca/fr/pages/robotique/les-abeilles-bee-bot-et-blue-bot/pour-aller-plus-loin-avec-ces-abeilles](http://recitpresco.qc.ca/fr/pages/robotique/les-abeilles-bee-bot-et-blue-bot/pour-aller-plus-loin-avec-ces-abeilles)*
- *https://canope.ac-besancon.fr/codeetrobots/2018/05[/des-cartes-de-programmation-beebot-a-imprimer/](https://canope.ac-besancon.fr/codeetrobots/2018/05/des-cartes-de-programmation-beebot-a-imprimer/)*
- *[https://canope.ac-besancon.fr/blog/wp-content/uploads/](https://canope.ac-besancon.fr/blog/wp-content/uploads/2016/07/beebot-Canope-25-2016.pdf)2016/07/beebot-Canope-25-2016.pdf*

#### **Une séquence progressive avec des chemins de couleurs à réaliser**

• *http://www.enmaternelle.fr/2017/02/11[/comprendre-et-trouver-un-chemin/](http://www.enmaternelle.fr/2017/02/11/comprendre-et-trouver-un-chemin/)*